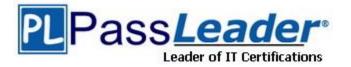

Vendor: HP

Exam Code: HPE2-T37

Exam Name: Using HPE OneView

Version: DEMO

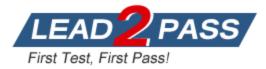

# **QUESTION 1**

Which statement about M-LAG setup is true?

- A. When combined with IRF, M-LAG will allow you to aggregate ports coming from clustered HPE Synergy Virtual Connect modules.
- B. M-LAG for HPE Synergy can be either single-homed or multi-homed, while for HPE BladeSystem only single-homed.
- C. sFLOW cannot be enabled if M-LAG is configured between HPE Synergy Virtual Connect modules in the same frame.
- D. M-LAG has to be defined manually for HPE BladeSystem, but it is automatically configured for HPE Synergy.

Answer: A

# **QUESTION 2**

Refer to the exhibit. Which statement about the logical interconnect shown is true?

Logical Interconnect 🧷 Edit

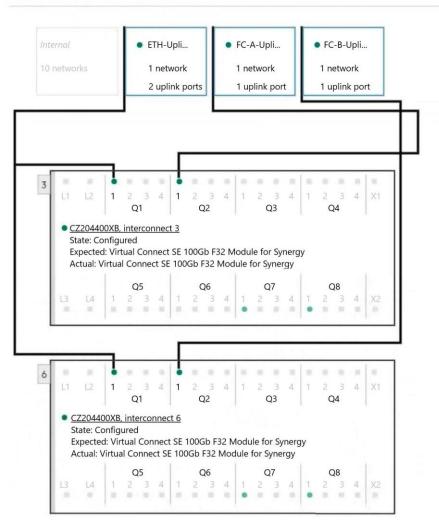

A. For FC uplink sets, an additional uplink from second module should be added for redundancy.

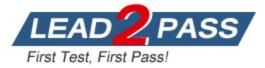

- B. The maximum supported number of the internal networks for logical interconnect is configured.
- C. Additional uplink ports can be added to ETH-Uplink to increase available bandwidth.
- D. FC uplinks are not supported and will be converted to FCoE or RoCE uplinks.

### Answer: C

#### QUESTION 3

Refer to the exhibit. Your customer wants to define a Logical Interconnect Group (UG) and set the redundancy of the master modules to highly available, but this option is not available. What is a possible reason?

| Create Logical In                     | terconnect Group                                                                                                    | General ~                                          | ? |
|---------------------------------------|----------------------------------------------------------------------------------------------------|----------------------------------------------------|---|
| General                               |                                                                                                    |                                                    |   |
| ° Name                                | LIG-Ethernet                                                                                                    |                                                    |   |
| Logical Interconnec                   | t Group                                                                                                    |                                                    |   |
| · · · · · · · · · · · · · · · · · · · | describe the logical intercon<br>nects" to see the bay and inte                                                               | nect group to be created and<br>erconnect choices. |   |
| Interconnect type                     | Virtual Connect SE 100Gb F32 Module for Synergy $$ $\!\!\!\!\!\!\!\!\!\!\!\!\!\!\!\!\!\!\!\!\!\!\!\!\!\!\!\!\!\!\!\!\!\!\!\!$ |                                                    |   |
| Enclosure count                       | 1 ~                                                                                                    |                                                    |   |
| Logical Interconne                    | ct Group                                                                                                    |                                                    |   |
|                                       | , describe the logical interco                                                                                                | nnect group to be created and                      |   |
| Interconnect type                     |                                                                                                    | b F32 Module for Synergy ~                         |   |

| VIITual Connect SE 10030 F32 M                             | locale for Synergy                                     |  |
|------------------------------------------------------------|--------------------------------------------------------|--|
| 1 ~                                                        |                                                        |  |
| 3 ~                                                        |                                                        |  |
| Redundant                                                  | ancy choice recommends/limits                          |  |
| Non-redundant (A-side only)<br>Non-redundant (B-side only) | t choices and bay locations. <u>Learn</u>              |  |
|                                                            | 1 v<br>3 v<br>Redundant<br>Non-redundant (A-side only) |  |

- A. There are not sufficient frames for highly available setup.
- B. Some master modules only support a redundant setup.
- C. Firmware on the master modules is too low to support highly available setup.
- D. A dedicated license must be added to HPE OneView to enable this feature.

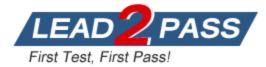

# Answer: B

# QUESTION 4

Which statement about a Logical Enclosure for HPE BladeSystem is Hue?

- A. A logical enclosure can have between 1 to 5 HPE BladeSystem c7000 enclosures.
- B. A logical enclosure must be created only for monitored HPE BladeSystem C700O enclosures.
- C. A logical enclosure is created automatically, and it is always based on a single enclosure.
- D. A logical enclosure can contain a mix of HPE BladeSystem c7000 and C3000 enclosures.

# Answer: C

### **QUESTION 5**

You try to add an HPE Primera array to HPE OneView, but you get a connectivity error. However, you can connect to the array using SSMC. What should you verify before adding HPE Primera to HPE OneView?

- A. whether WSAPI service is enabled on HPE Primera array.
- B. whether the appropriate license for HPE Primera Is available in HPE OneView.
- C. whether array management using HPE OneView is enabled in SSMC.
- D. whether there are at least two Fibre Channel networks defined in HPE OneView.

### Answer: A

# **QUESTION 6**

Your customer asks you if it is possible to perform HPE Synergy initial setup remotely. How should you respond?

- A. Remote HPE Synergy setup is possible if HPE Composer 2 is used and a DHCP server Is available in the management network.
- B. Remote HPE Synergy Installation can be done only if an additional set of the services was purchased together with hardware platform.
- C. HPE Synergy cannot be deployed remotely, as Initial setup must be performed using a local console connection.
- D. HPE Synergy can be configured remotely through a secure connection to the FLM if this option was enabled In the factory.

# Answer: A

#### **Explanation:**

https://techlibrary.hpe.com/docs/synergy/shared/setup\_overview/index.html

# **QUESTION 7**

You ate implementing an HPE Synergy solution with multiple frames in one management ring. Image Streamer is not a part of this solution. How can an IPv4 address pool defined by the administrator be used In HPE OneView?

- A. to provide static IP addresses to iLOs and interconnect modules if applicable
- B. to provide static IP addresses for an operating system running on a Compute Module
- C. to provide static IP addresses for Logical Interconnects and Logical Enclosures

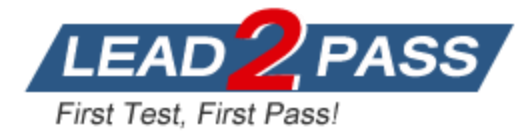

D. to provide static IP addresses for storage systems managed in HPE OneView

# Answer: A

# Explanation:

### Reference:

https://support.hpe.com/hpesc/public/docDisplay?docId=a00026422en\_us&docLocale=en\_US

### **QUESTION 8**

You want to add the latest IL0 firmware to an HPE OneView firmware repository. How can you complete this task?

- A. A PowerShell script must be used to upload IL0 firmware to the Internal or external firmware repository.
- B. A custom SPP iso Image must be created with the new IL0 firmware version and uploaded to the repository.
- C. An external repository must be created, because standalone components are supported only In an external repository.
- D. ILO firmware can be marked as a hotnx and uploaded directly to the Internal or external firmware repository.

### Answer: C

### **QUESTION 9**

Your customer plans to use HPE OneView to manage a small environment based on HPE ProLiant servers that includes G7 and Gen 10 systems. What should you explain to this customer?

- A. HPE Management Agent must he installed for HPE ProLiant Gen 10 servers.
- B. HPE ProLiant G7 and Gen10 cannot be managed using the same appliance.
- C. Not all of the features will be available for HPE ProLiant G7 systems.
- D. HPE ProLiant Gen 10 servers do not need an HPE OneView license.

# Answer: C

### Explanation:

Reference: https://support.hpe.com/hpesc/public/docDisplay?docLocale=en\_US&docId=emr\_na-a00036908en\_us

### **QUESTION 10**

What is the best practice when deploying an HPE OneView appliance?

- A. Enable VMware Fault Tolerance if the appliance is deployed to a VMware hypervisor.
- B. deploy the appliance in a hypervisor cluster that Is not managed by OneView.
- C. Use thin-provisioning for the HPE OneView appliance to save storage capacity.
- D. Deploy two HPE OneView appliances and configure them in HA mode.

# Answer: B

### Explanation:

Reference: https://support.hpe.com/hpesc/public/docDisplay?docId=emr\_na-c03943722

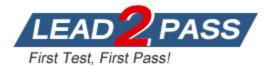

# Thank You for Trying Our Product

# **Passleader Certification Exam Features:**

- ★ More than 99,900 Satisfied Customers Worldwide.
- ★ Average 99.9% Success Rate.
- ★ Free Update to match latest and real exam scenarios.
- ★ Instant Download Access! No Setup required.
- ★ Questions & Answers are downloadable in PDF format and VCE test engine format.

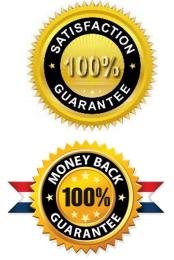

- ★ Multi-Platform capabilities Windows, Laptop, Mac, Android, iPhone, iPod, iPad.
- ★ 100% Guaranteed Success or 100% Money Back Guarantee.
- ★ Fast, helpful support 24x7.

View list of all certification exams: <u>http://www.passleader.com/all-products.html</u>

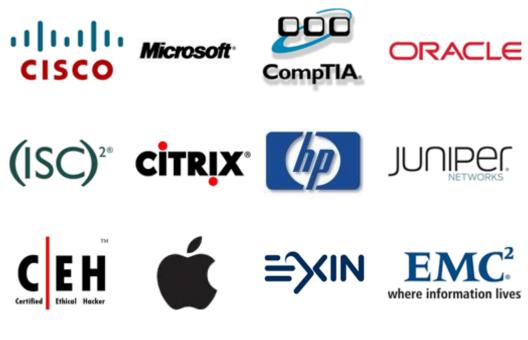

10% Discount Coupon Code: ASTR14